## CAMPUS ITBA

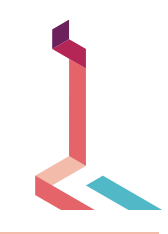

## AYUDA AYUDA DEL INFORME DE GRÁFICO DE DISPERSIÓN DE ACTIVIDAD Y CALIFICACIÓN

## **Acerca de este informe**

Este informe presenta un gráfico de los alumnos inscritos en un curso de Campus con respecto a dos variables: la calificación externa del centro de calificaciones y las interacciones de los alumnos. Permite analizar el modo en que la actividad de los alumnos se relaciona (o no) con la calificación registrada en el centro de calificaciones.

La calificación externa del centro de calificaciones es una marca que puede establecer un profesor de un curso de Campus. De forma predeterminada, la columna Total del centro de calificaciones se establece como la calificación externa, tal como se muestra a continuación. La marca de calificación externa se puede cambiar a cualquier columna del centro de calificaciones. Esto resulta útil si un profesor desea crear una columna nueva a partir de la cual se calculará la puntuación total de los alumnos. Para obtener más información sobre la marca de calificación externa, consulte la documentación de ayuda que se encuentra disponible en Blackboard Learn.

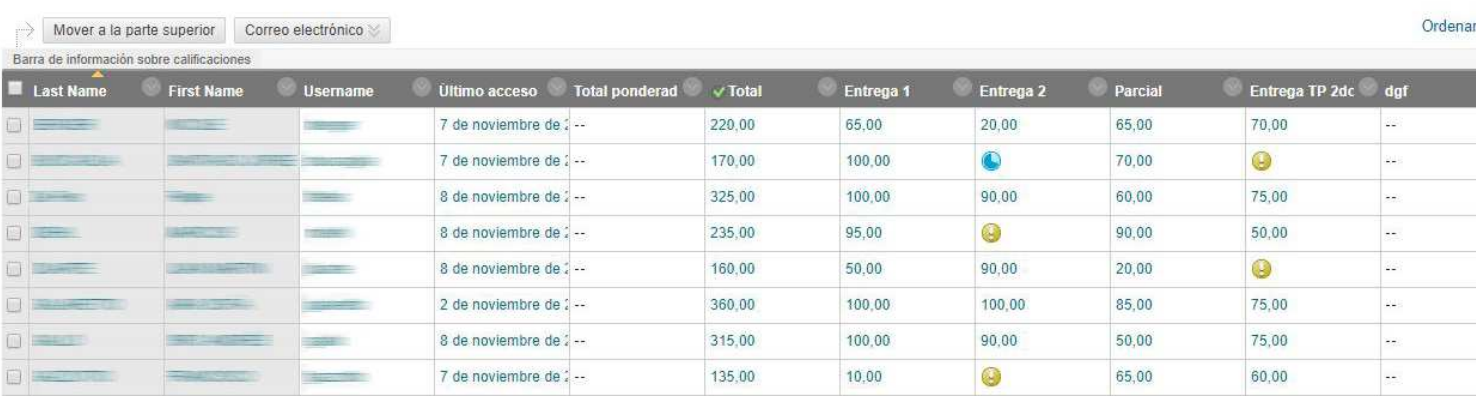

Los datos que generan este informe se suelen actualizar una vez por día. Esto significa que, si se cambia la marca de calificación externa, este cambio no se verá reflejado en el informe hasta el día siguiente. Esto también es válido para las interacciones de los alumnos, que tendrán un retraso estimado de un día con respecto a lo acontecido en el curso de Campus.

Las interacciones de los alumnos se registran en función de una acción iniciada por un alumno en el contexto de un curso de Learn. Varios tipos de acciones que llevan a cabo los alumnos pueden dar lugar al registro de una interacción, por ejemplo, acceder a un elemento del curso, enviar una publicación para el foro de discusión, etc. Así pues, estas interacciones son una medición de actividad general en un curso de Learn.

## **Uso del informe**

Una vez ejecutado el informe correctamente, se muestra un gráfico de los alumnos inscritos en el curso con respecto a dos variables: la calificación externa del centro de calificaciones y las interacciones.

Cada punto del informe resultante representa un alumno inscrito en el curso. Al mover el cursor sobre el punto, aparecerá el nombre y el ID de alumno correspondientes.

En el informe se incluye una línea de regresión. Puede utilizarla para determinar con mayor facilidad si existe una correlación positiva o negativa entre la calificación del centro de calificaciones y las interacciones del alumno.

Al mover el cursor sobre un punto del informe, se muestra el nombre del alumno. Solo se muestran los alumnos configurados como "activos" en el curso.

El informe se puede imprimir o exportar con los iconos que aparecen en la parte superior de la página.